# <span id="page-0-2"></span>**Check the number of times that a field has changed**

On this page

[Configuration](#page-0-0) | [Related use cases](#page-0-1)

## Use case

Check the number of times that a field has changed.

This use case is valid for both [conditions](https://apps.decadis.net/display/JWTCLOUD/Jira+expression+condition) and [validators.](https://apps.decadis.net/display/JWTCLOUD/Jira+expression+validator) The only difference is that you can specify an additional **error message** when using a validator.

#### <span id="page-0-0"></span>Configuration <u>රෝ</u>

### **Jira expression\***

issue.changelogs.filter(element => element.items.some(item => item.fieldId == 'labels')). length > 0

The number of all changes of the FieldID = "labels" is greater than zero.

## Variations

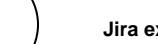

1

#### **Jira expression\***

issue.changelogs.length > 0

The number of all changes is greater than zero.

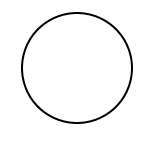

## **Jira expression\***

issue.changelogs.filter(element => element.created > new Date().minusMinutes(5)).length > 0

The number of all changes in the last 5 minutes is greater than zero.

#### **Jira expression\***

issue.changelogs.filter(element => element.items.some(item => item.fieldId == 'labels') && element.created > new Date().minusMinutes(5)).length > 0

<span id="page-0-1"></span>The number of all changes of the FieldID = "labels" from the last 5 minutes is greater than zero.

## Related use cases

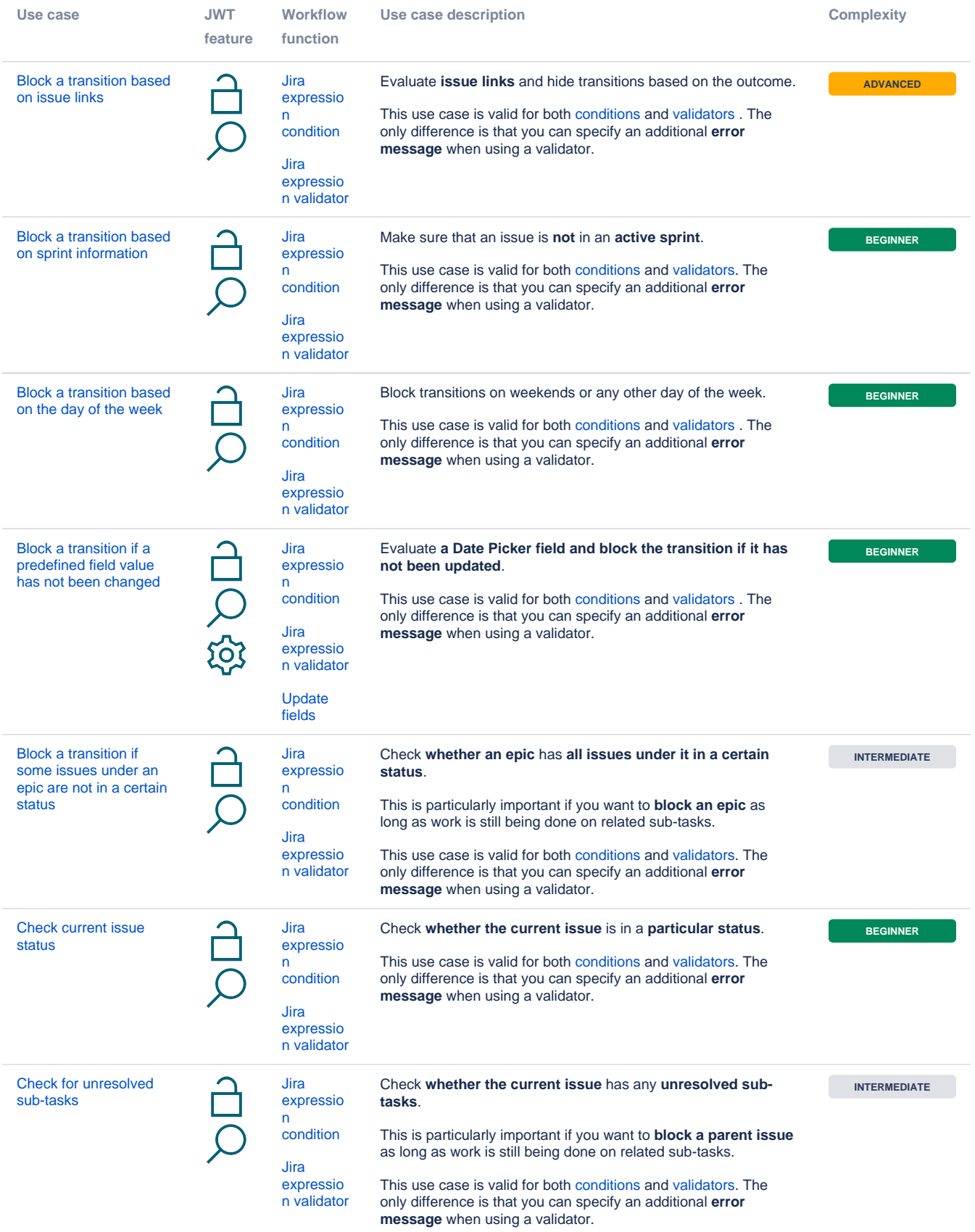

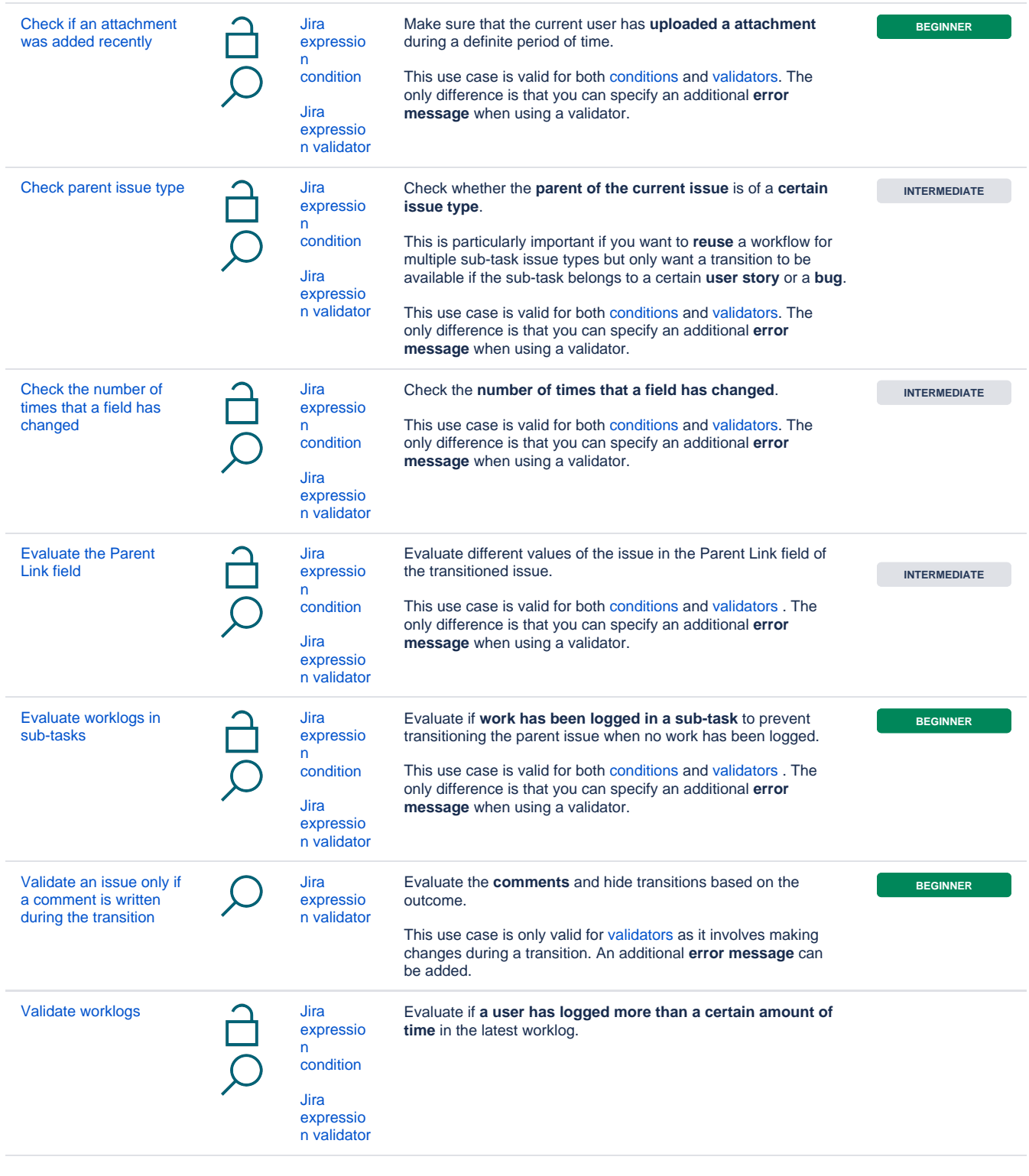

If you still have questions, feel free to refer to our [support](https://apps.decadis.net/display/DECADIS/Support) team.